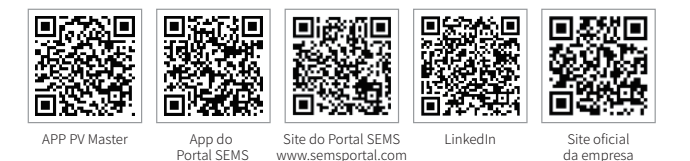

www.semsportal.com

da empresa

ADD DV Mactor

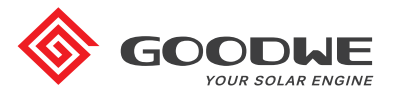

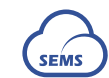

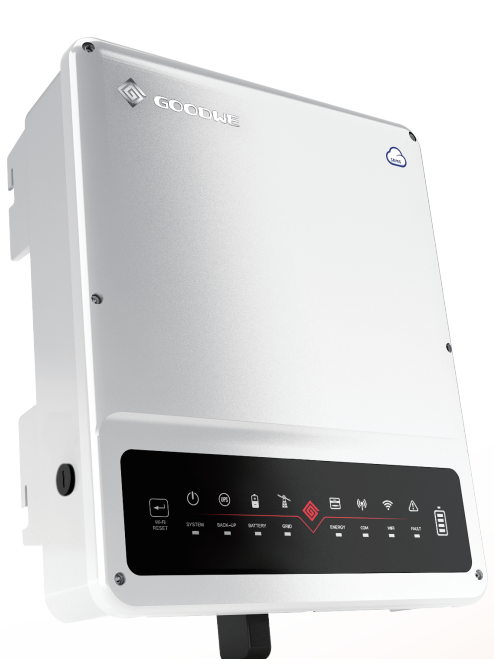

JIANGSU GOODWE POWER SUPPLY TECHNOLOGY CO., LTD

No. 90 Zijin Rd., New District, Suzhou, 215011, China www.goodwe.com service@goodwe.com

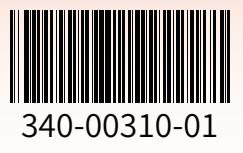

# **MANUAL DO USUÁRIO DA SÉRIE BH**

INVERSOR DE ARMAZENAMENTO DE ENERGIA HÍBRIDO

# ÍNDICE

# 01 INTRODUÇÃO

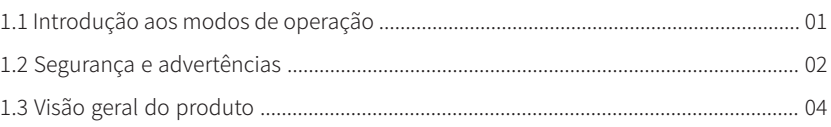

# 02 INSTRUÇÕES DE INSTALAÇÃO

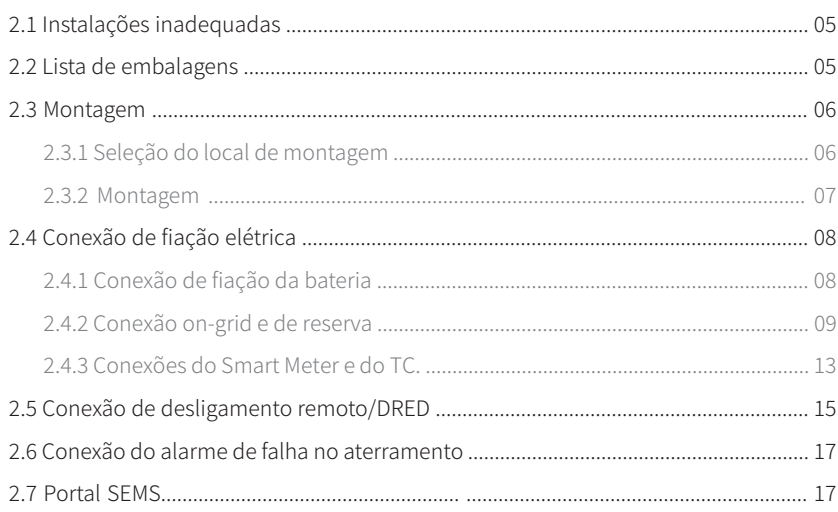

# 03 OPERAÇÃO MANUAL

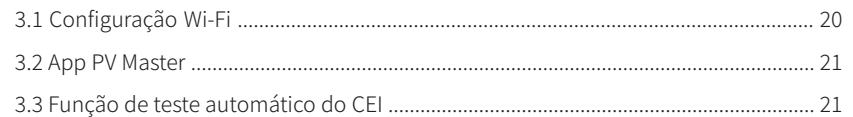

# 04 OUTROS

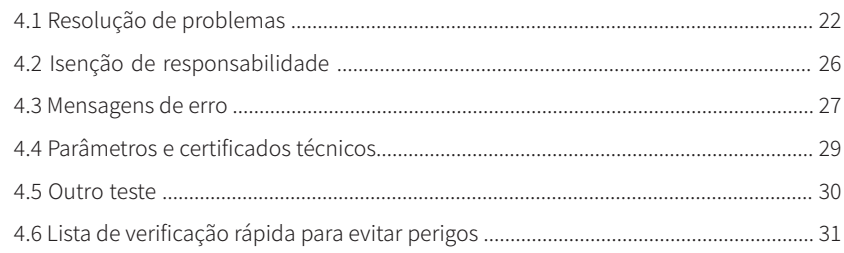

### **�� INTRODUÇÃO**

O inversor bidirecional da série BH da GoodWe é projetado para uso interno e externo, podendo ser usado com ou sem sistemas de inversor ligados à rede existente para armazenar energia usando baterias.

A energia produzida nos inversores ligados à rede será usada para otimizar o autoconsumo, o excesso será usado para carregar a bateria, e pode ser exportado para a rede. As cargas serão suportadas prioritariamente pelo sistema ligado à rede e depois pela energia da bateria. Se for necessária mais energia, ela será importada da rede.

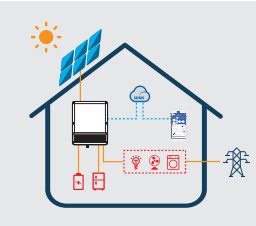

### Observação:

A introdução descreve o comportamento geral do sistema BH. O modo de operação pode ser ajustado no App PV Master dependendo do layout do sistema. Abaixo estão os modos

### **�.� Introdução aos modos de operação**

O sistema BH normalmente possui os seguintes modos de operação, com base nas suas condições de configuração e de layout.

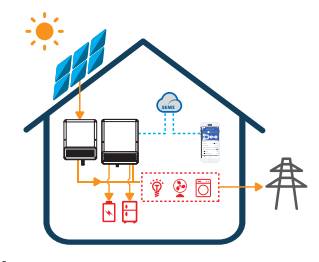

### **Modo I**

A energia dos inversores ligados à rede otimiza as cargas, o excedente será usado para carregar a bateria e será exportado para a rede.

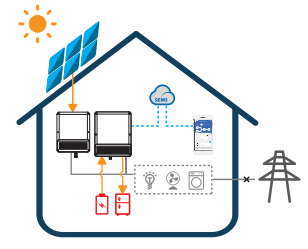

#### **Modo Ⅲ**

Quando a energia da rede falha, a bateria descarrega para suportar cargas de reserva.

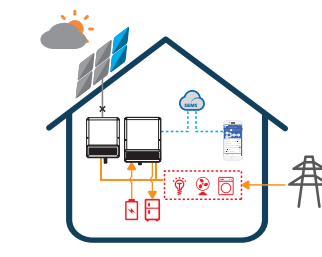

#### **Modo II**

Quando a energia dos inversores ligados à rede estiver fraca, a bateria descarrega para suportar a carga em prioridade junto com a rede.

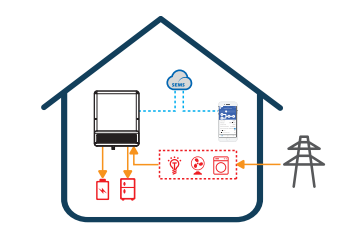

### **Modo IV**

A bateria pode ser carregada pela rede e o tempo/energia de carga pode ser definido de forma flexível no App PV Master.

### **�.� Segurança e advertências**

O inversor da série BH da Jiangsu GoodWe Power Supply Technology Co., Ltd. (doravante denominada GoodWe) cumpre estritamente com as regras de segurança relacionadas ao design e testes do produto. Leia e siga todas as instruções e cuidados sobre o inversor ou manual do usuário durante a instalação, operação ou manutenção, pois qualquer operação inadequada pode causar danos pessoais ou materiais.

### **Explicação dos símbolos**

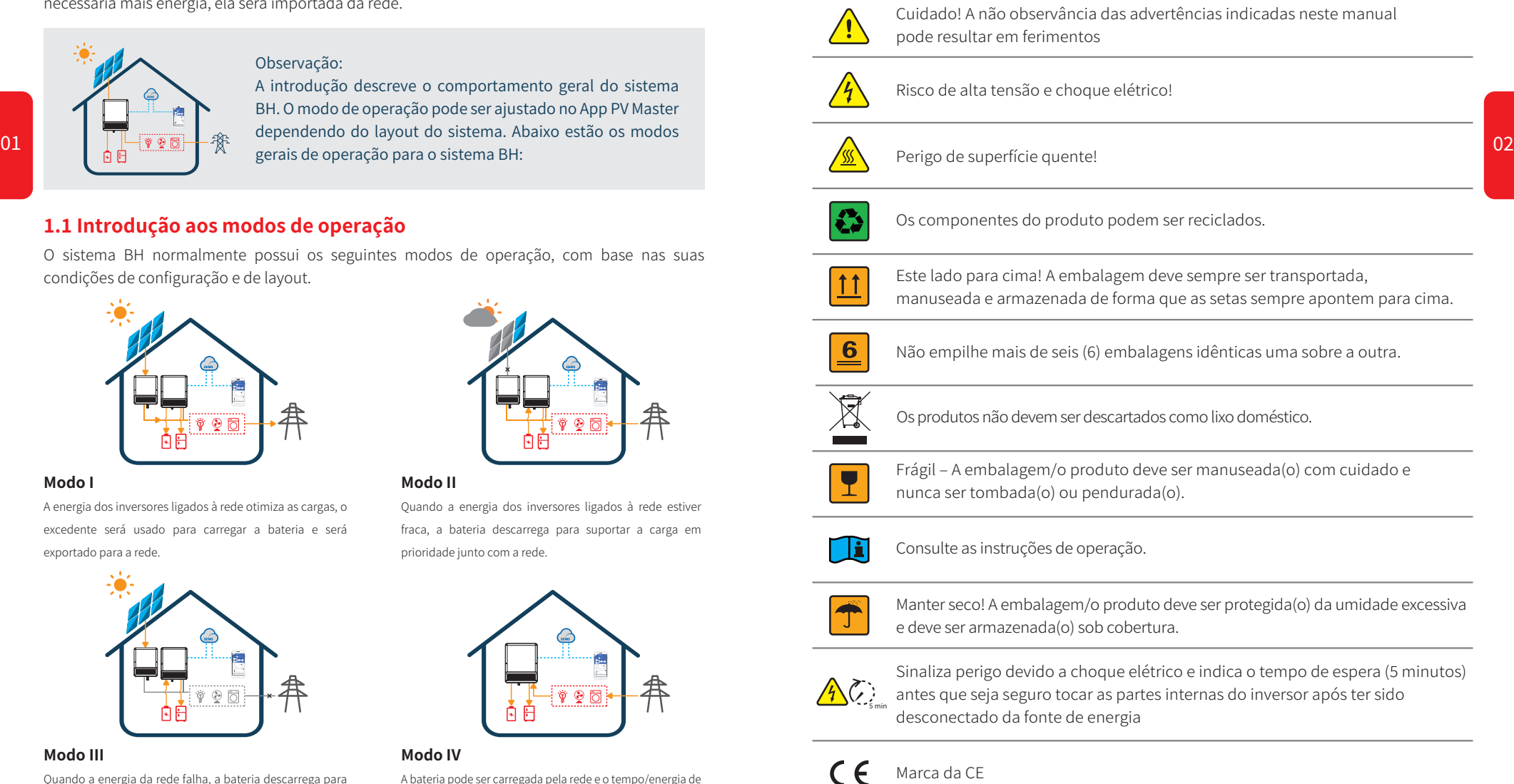

### **Aviso de segurança**

Qualquer instalação e operação no inversor deve ser realizada por eletricistas qualificados, em conformidade com as normas, regras de fiação ou requisitos das autoridades ou empresas locais da rede elétrica (como AS 4777 e AS/NZS 3000 na Austrália).

Proibido inserir ou remover os terminais CA e CC quando o inversor estiver funcionando.

Antes de qualquer conexão de fiação ou operação elétrica no inversor, todas as baterias e alimentação CA devem ser desconectadas do inversor por pelo menos 5 minutos para garantir que o inversor esteja totalmente isolado para evitar choques elétricos.

A temperatura da superfície do inversor pode exceder 60 ℃ durante o funcionamento, portanto, certifique-se de que ele esfrie antes de tocá-lo e certifique-se de que o inversor esteja longe do alcance de crianças

GoodWe, caso contrário, o compromisso de garantia do inversor ficará inválido.

O uso e a operação do inversor devem seguir as instruções deste manual do usuário, caso contrário, o design da proteção pode ser inútil e a garantia do inversor será invalidada.

Devem ser adotados métodos apropriados para proteger o inversor contra danos de eletricidade estática. Qualquer dano causado pela eletricidade estática não é garantido pela GoodWe.

O inversor, com RCMU integrado, excluirá a possibilidade de corrente residual CC para � mA, portanto, pode ser usado no sistema um RCD externo (tipo A) (≃ 30mA).

Na Austrália, a comutação interna do inversor não mantém a integridade neutra, que deve ser tratada por ajustes de conexão externa, como no diagrama de conexão do sistema para a Austrália na página 16.

Na Austrália, a saída do lado de reserva no módulo de comando deve ser rotulada como "Main switch UPS supply" (Fornecimento da chave principal do no-break), a saída do lado de carga normal no módulo de comando deve ser rotulada como "Main switch inverter supply " (Fornecimento da chave principal do inversor).

### **�.� VISÃO GERAL DO PRODUTO**

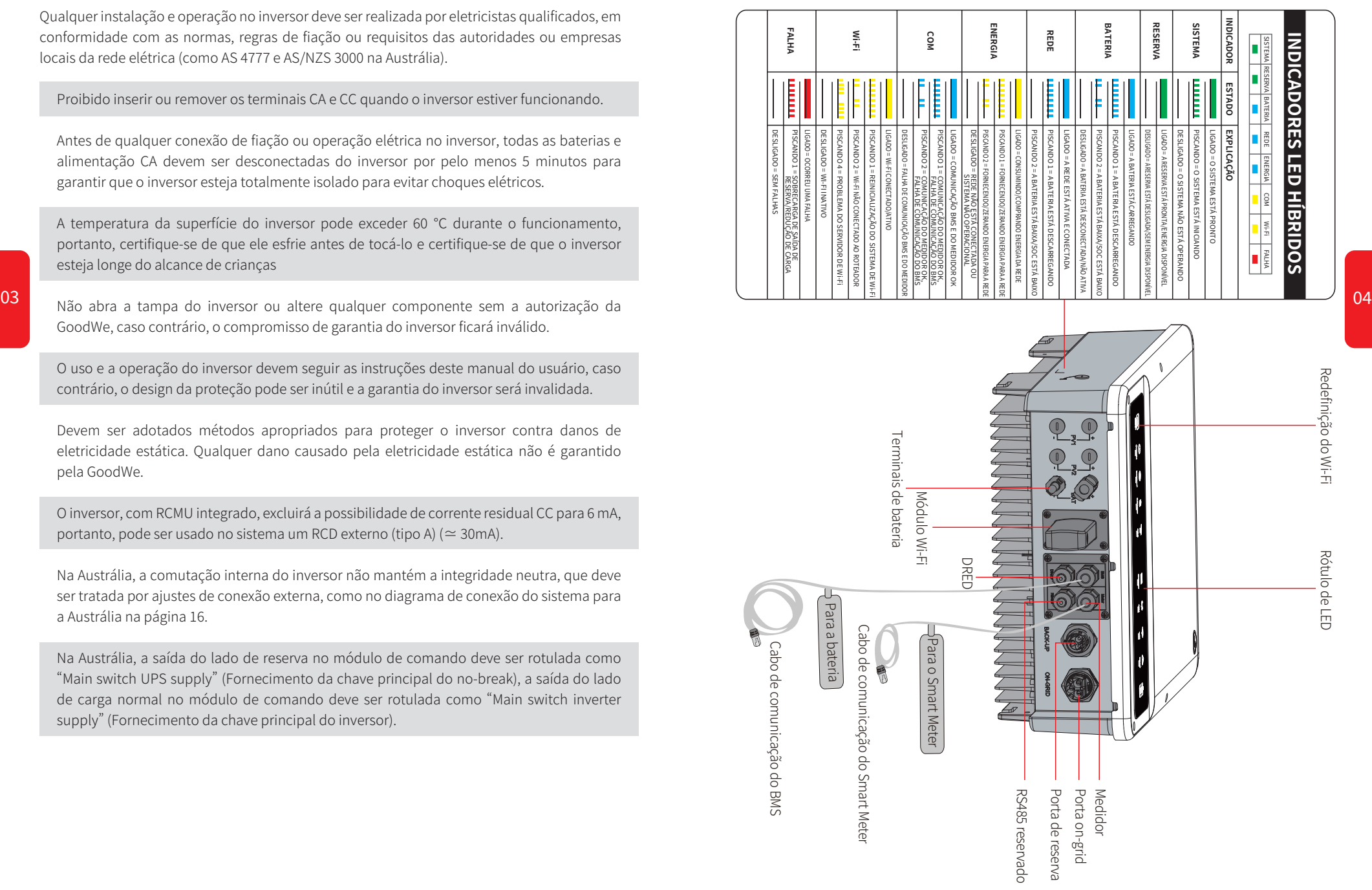

# **�� INSTRUÇÕES DE INSTALAÇÃO**

### **�.� INSTALAÇÕES INADEQUADAS**

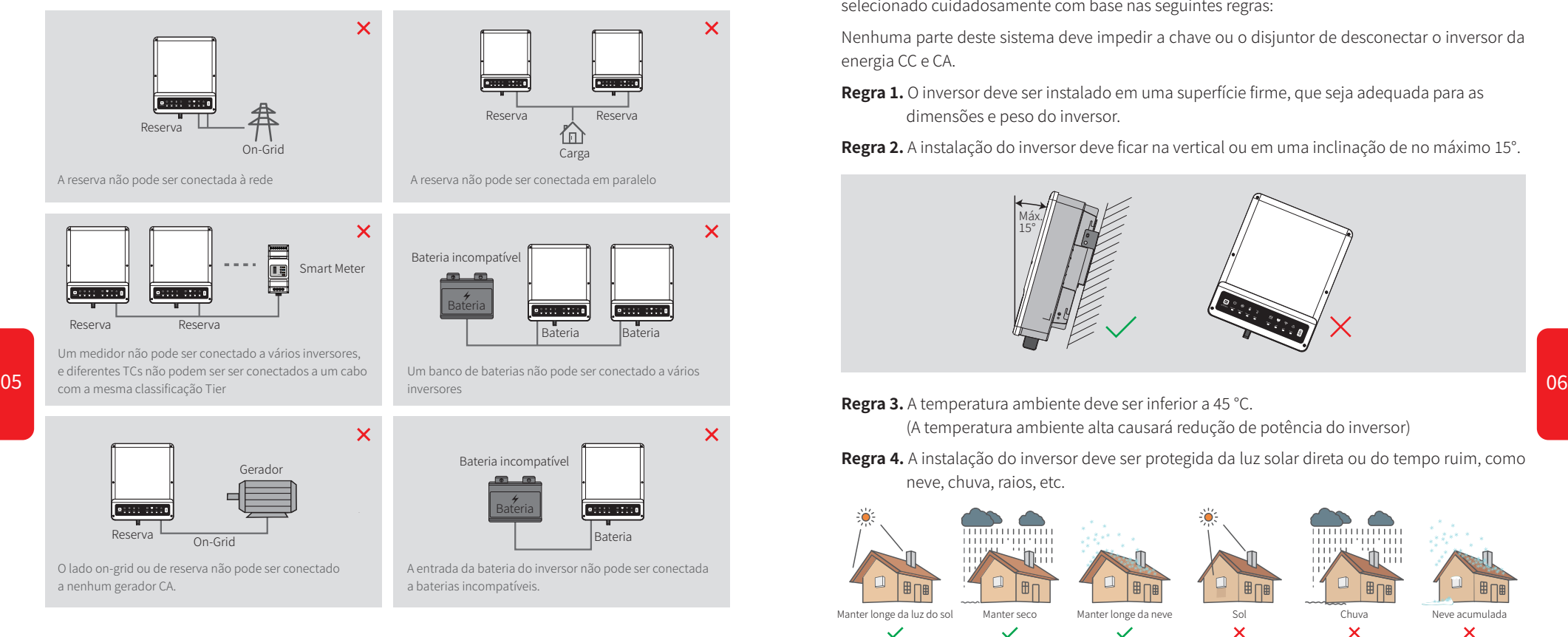

### **�.� Lista de embalagens**

Ao receber o inversor da série BH, certifique-se de que todos os componentes listados abaixo não estejam ausentes ou quebrados.

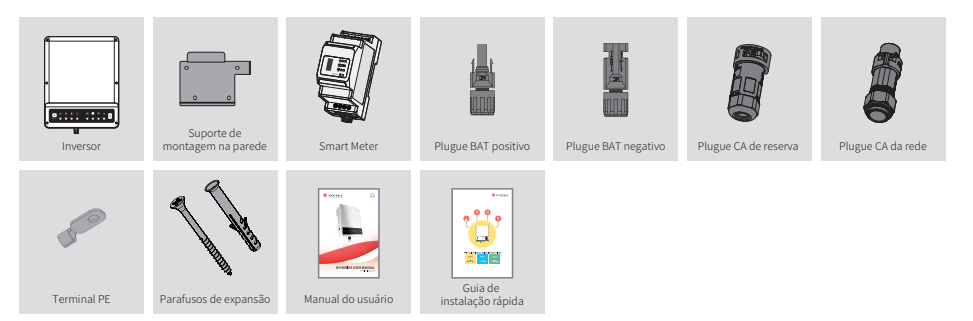

### **�.� Montagem**

 $\overline{\mathbf{x}}$ 

 $\overline{\mathsf{x}}$ 

### 2.3.1 Seleção do local de montagem

Para a proteção do inversor e facilitar a manutenção, o local de montagem do inversor deve ser selecionado cuidadosamente com base nas seguintes regras:

Nenhuma parte deste sistema deve impedir a chave ou o disjuntor de desconectar o inversor da energia CC e CA.

**Regra �.** O inversor deve ser instalado em uma superfície firme, que seja adequada para as dimensões e peso do inversor.

**Regra 2.** A instalação do inversor deve ficar na vertical ou em uma inclinação de no máximo 15°.

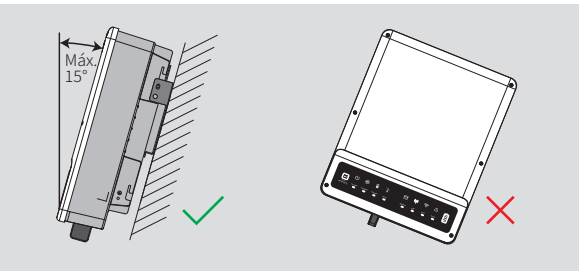

**Regra 3.** A temperatura ambiente deve ser inferior a 45 °C.

(A temperatura ambiente alta causará redução de potência do inversor)

**Regra �.** A instalação do inversor deve ser protegida da luz solar direta ou do tempo ruim, como neve, chuva, raios, etc.

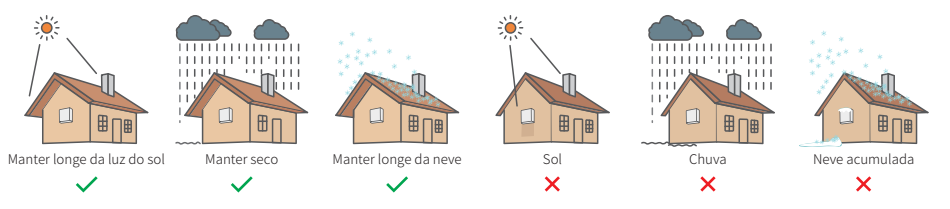

**Regra �.** O inversor deve ser instalado na altura dos olhos para facilitar a manutenção. **Regra �.** O rótulo do produto no inversor deve estar claramente visível após a instalação. **Regra �.** Deixe espaço suficiente ao redor do inversor seguindo os valores.

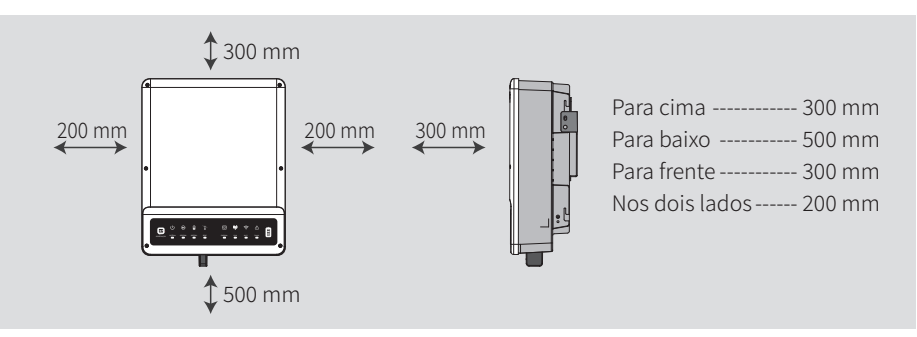

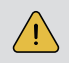

O inversor não pode ser instalado próximo a equipamentos inflamáveis, explosivos ou eletromagnéticos potentes.[�]

### 2.3.2 MONTAGEM

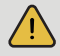

O inversor não pode ser instalado próximo a equipamentos inflamáveis, explosivos ou eletromagnéticos potentes.[1]

O inversor é adequado para montagem apenas em concreto ou outra superfície não combustível.

### Etapa 1

- · Utilize o suporte de montagem como modelo para fazer � orifícios nas posições corretas (�� mm de diâmetro e �� mm de profundidade)
- · Use as buchas da caixa de acessórios e prenda o suporte de montagem firmemente na parede

### Observação: a capacidade de carga da parede deve ser superior a 25 kg, caso contrário pode não ser possível evitar a queda do inversor.

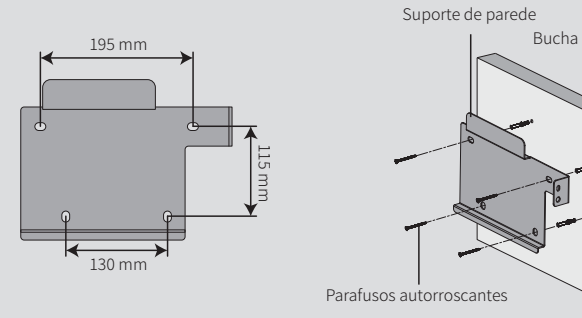

### Etapa 2

Transporte o inversor segurando o dissipador de calor nos dois lados e coloque o inversor no suporte de montagem.

Observação: certifique-se de que o dissipador de calor no inversor esteja bem

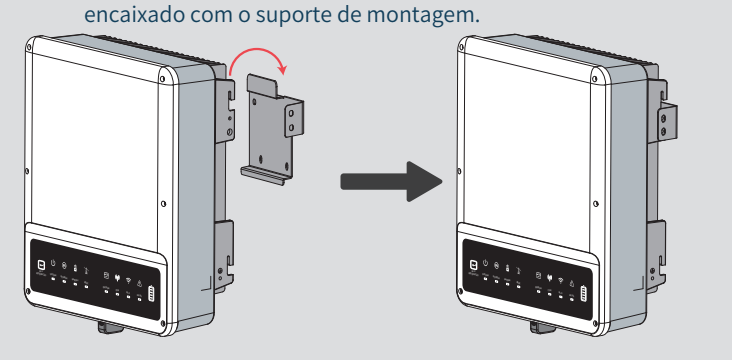

### Etapa 3

O cabo de aterramento deve estar conectado à placa de aterramento no lado da rede.

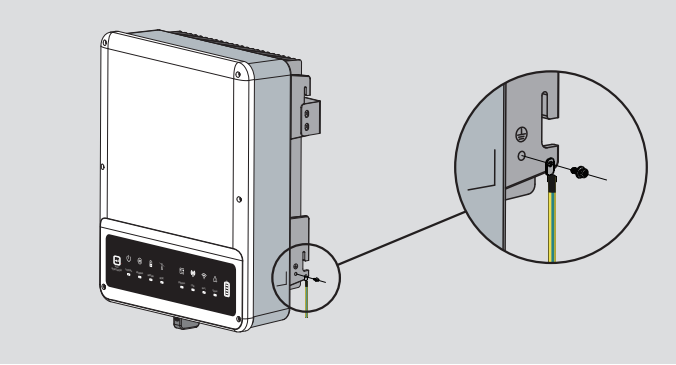

### **Etapa �**

Uma trava antifurto pode ser usada se necessário e conforme as necessidades individuais.

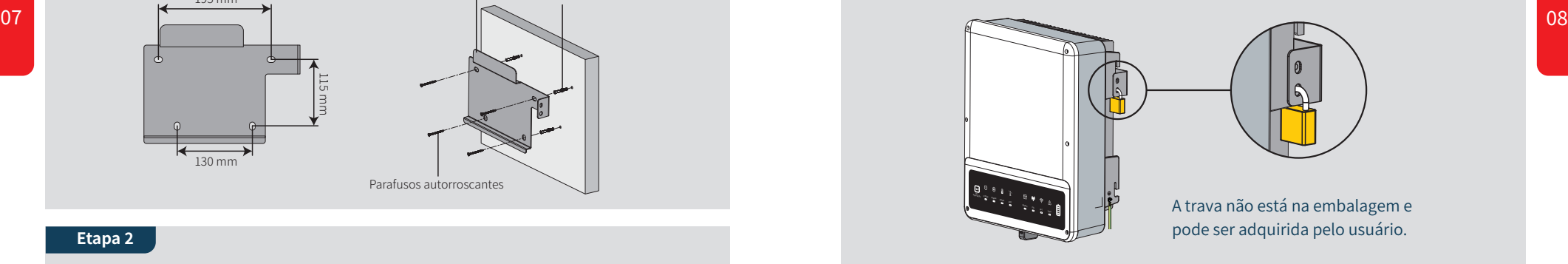

### 2.4 Conexão de fiação elétrica

### 2.4.1 Conexão de fiação da bateria

- · Tenha cuidado com qualquer choque elétrico ou risco químico.
- · Certifique-se de que haja um disjuntor CC externo (≃ �� A) conectado à bateria sem disjuntor CC integrado.

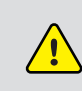

Certifique-se de que o disjuntor da bateria esteja desligado e a tensão nominal da bateria atenda às especificações da BH antes de conectar a bateria ao inversor e certifique-se de que o inversor esteja totalmente isolado da energia CA.

Siga estritamente as etapas abaixo. O uso de fios inadequados pode causar mau contato e impedância alta, o que é perigoso para o sistema.

- · Use os plugues BAT corretos na caixa de acessórios.
- $\cdot$  Use os cabos revestidos com estanho com seção transversal do condutor de 4 a 6 mm<sup>2</sup> (AWG 10), pois a corrente máxima da bateria é de 25 A (para BH 3,6-6 kW) e 32 A (para BH 3 kW). Os requisitos do cabo da bateria são mostrados abaixo.

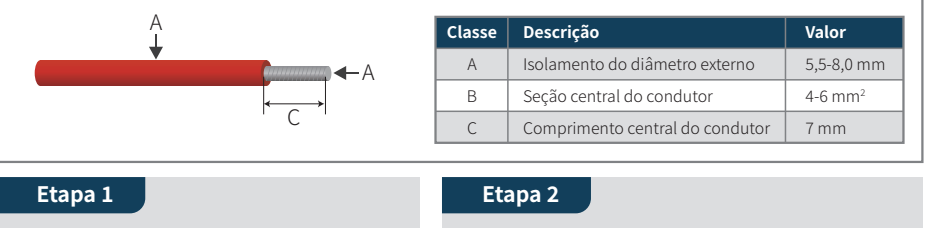

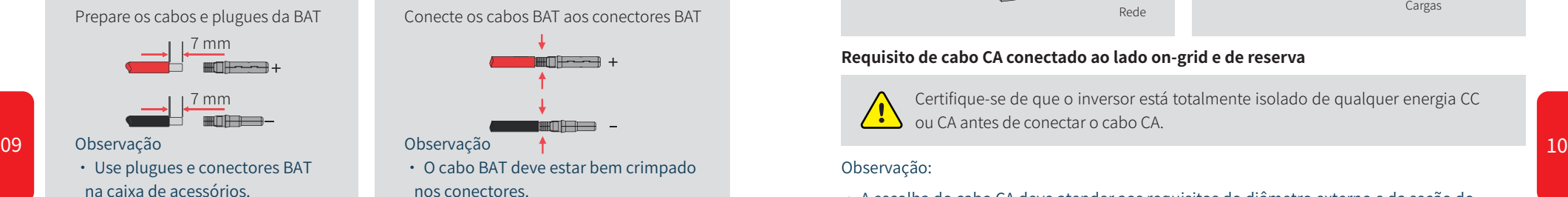

· O cabo BAT deve ter por padrão  $4-6$  mm<sup>2</sup>.

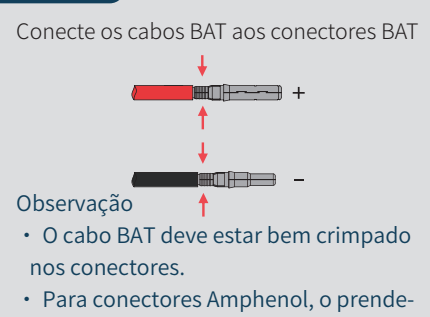

dor de limite não pode ser pressionado. · Haverá um som de clique se os

conectores forem inseridos corretamente nos plugues BAT.

### Etapa 3

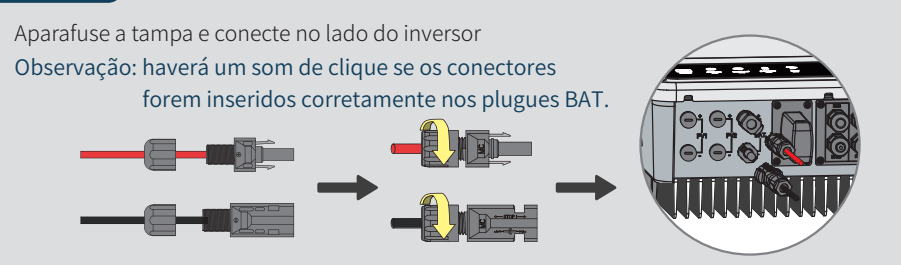

Observação: para a conexão de baterias de lítio compatíveis (Pylon/BYD), consulte as instruções de instalação rápida BH na parte de conexão da bateria.

### **�.�.� Conexão on-grid e de reserva**

É preciso um disjuntor CA externo para que a conexão on-grid seja isolada da rede quando necessário. Abaixo estão os requisitos do disjuntor CA on-grid.

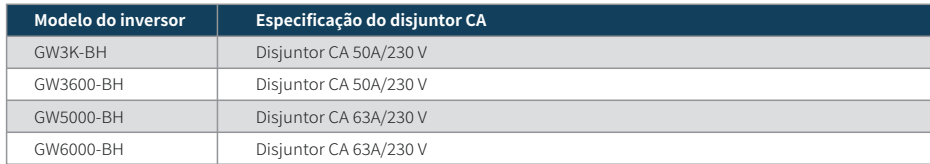

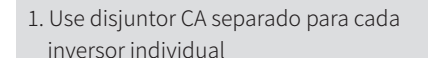

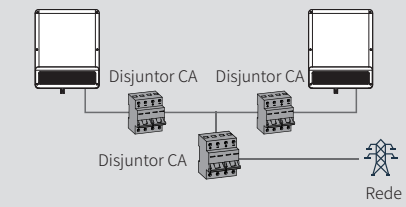

�. No lado CA, o disjuntor individual deve ser conectado antes das cargas "entre o inversor e as cargas".

Cargas

Rede

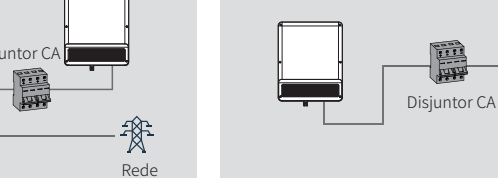

### **Requisito de cabo CA conectado ao lado on-grid e de reserva**

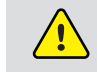

Certifique-se de que o inversor está totalmente isolado de qualquer energia CC ou CA antes de conectar o cabo CA.

#### Observação:

- · A escolha do cabo CA deve atender aos requisitos do diâmetro externo e da seção do núcleo de condução. Consulte a tabela para selecionar o cabo CA.
- · O cabo neutro deve ser azul, o cabo de linha, preto ou marrom (preferencial) e o cabo de aterramento de proteção amarelo ou verde.
- · Para cabos CA, o cabo PE deve ser mais longo do que os cabos N e L, de modo que, se em qualquer caso o cabo CA escorregar ou for removido, o condutor de proteção de aterramento será o último a suportar a tensão.

### **O processo de conexão da fiação on-grid é como abaixo**

### Etapa 1

Prepare o cabo CA de acordo com a tabela.

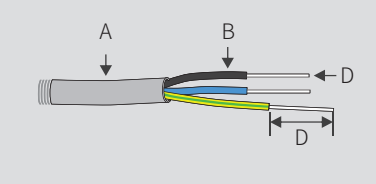

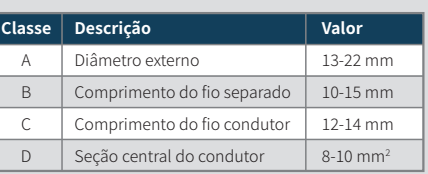

Observação: se você não usar a função de reserva nem usar energia on-grid para carregar a bateria, a seção do núcleo de condução da fiação pode usar 4-6 mm².

### Etapa 1

- �. Prepare os terminais e cabos CA.
- �. Coloque o cabo CA através da tampa do terminal e aparafuse os três cabos firmemente aos conectores.

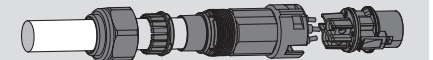

#### Observação:

- · Utilize os terminais na caixa de componentes
- · Certifique-se de que o invólucro do cabo não esteja bloqueado com o condutor

#### Etapa<sub>2</sub>

Bloqueie a tampa do terminal e aparafuse-a.

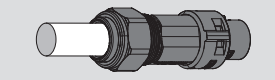

### Observação:

- · O cabo BAT deve estar bem crimpado nos conectores
- · Para o conector Amphenol, o prendedor de limite não pode ser pressionado
- · Haverá um som de clique se os conectores forem inseridos corretamente nos plugues BAT

### **Etapa �**

- �. Conecte os terminais CA montados ao inversor. **All a** ao inversor. **Example a** and the contract of the contract of the contract of the contract of the contract of the contract of the contract of the contract of the contract of the contract of the contract of the contr
	- Observação: certifique-se de que esteja conectado ao lado "On-grid" (outro lado conectado à rede pública).

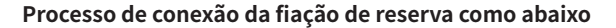

### Etapa<sub>1</sub>

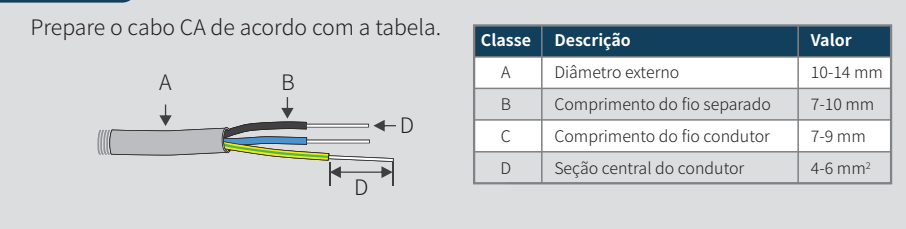

É preciso um disjuntor CA externo (≃ �� A) para que a conexão de reserva seja isolada quando necessário.

Observação: a ausência de disjuntor CA no lado de reserva levará a danos no inversor se acontecer um curto-circuito elétrico no lado de reserva. E a função de reserva não pode ser desligada na condição on-grid.

### **Etapa �**

- �. Prepare os terminais e cabos CA.
- �. Coloque o cabo CA através da tampa do terminal e aparafuse os três cabos firmemente aos conectores.

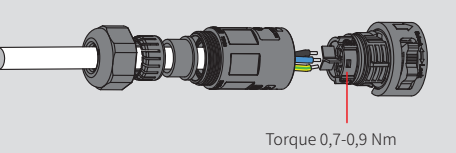

#### Etapa 3

Bloqueie a tampa do terminal e aparafuse-a. Desbloquear bloquear

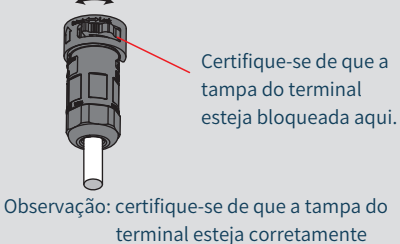

bloqueada no terminal.

inversor.

**Etapa �**

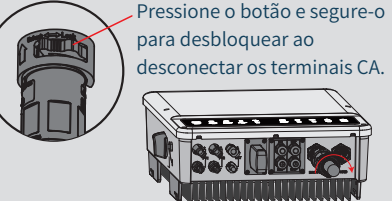

Conecte os terminais CA montados ao

Observação: certifique-se de que esteja conectado ao lado "reserva" (outro lado conectado à rede pública).

### **Definição ajustável especial**

O inversor apresentou configurações ajustáveis como ponto de desarme, hora de desarme, hora de reconexão, curvas QU/PU ativas e inativas, etc. por firmware especial. Entre em contato com o pós-venda da GoodWe para obter o firmware especial e ajustar os métodos.

#### **Declaração da função de reserva**

A saída de reserva dos inversores de armazenamento de energia híbridos BH possui capacidade de sobrecarga.

Para obter detalhes consulte os parâmetros técnicos da seção do inversor da série BH (página 29).

E o inversor tem redução de autoproteção para ambientes com altas temperaturas ambiente.

A declaração abaixo estabelece as políticas gerais que regem os inversores de armazenamento de energia das séries EH, EM, ES, ET, BH, BT e SBP.

- �. Para inversores de armazenamento de energia híbridos (séries ES, EM, EH e ET), a instalação PV padrão normalmente consiste na conexão do inversor com painéis e baterias. No caso de sistemas não conectados às baterias, não é recomendado usar a função de reserva. A GoodWe não cobrirá a garantia padrão nem será responsável por quaisquer consequências decorrentes do não cumprimento destas instruções pelos usuários.
- 2. Em circunstâncias normais, o tempo de comutação de reserva é inferior a 10 ms (a condição mínima a ser considerada como o nível de no-break). No entanto, alguns fatores externos podem causar falhas no sistema no modo de reserva. Desta forma, recomendamos aos usuários que estejam cientes dessas condições e sigam as instruções conforme abaixo:
- · Não conecte cargas se elas dependerem de um fornecimento de energia estável para uma operação confiável.
- · Não conecte cargas que possam exceder a capacidade máxima de reserva.
- · Tente evitar cargas que possam criar surtos de corrente de inicialização muito altos, como condicionador de ar de inversor, bomba de alta potência, etc.
- · Devido às condições da própria bateria, a corrente da bateria pode estar limitada por alguns fatores, incluindo, sem limitação, temperatura, clima, etc.

### **Cargas aceitas da seguinte maneira:**

Os inversores de armazenamento de energia híbridos da série BH podem fornecer saída de sobrecarga em sua reserva. Para obter detalhes consulte os parâmetros técnicos da seção do inversor da série BH (seção �.�). E o inversor tem redução de autoproteção para ambientes com altas temperaturas ambiente.

- · Carga indutiva: o ar-condicionado 1.5P sem conversão de frequência pode ser conectado ao lado de reserva. Dois ou mais condicionadores de ar sem conversão de frequência conectados ao lado de reserva podem causar instabilidade no modo no-break.
- $\cdot$  Carga capacitiva: energia total  $\leq 0.6$  x energia nominal do modelo. (Qualquer carga com uma alta corrente de partida na inicialização não é aceita.)

Para aplicações complicadas, entre em contato com o pós-venda.

### Observação:

Para uma manutenção conveniente, um suporte DP3T pode ser instalado no lado de reserva e on-grid. Em seguida, é ajustável para suportar a carga por reserva ou por rede ou simplesmente deixá-la assim.

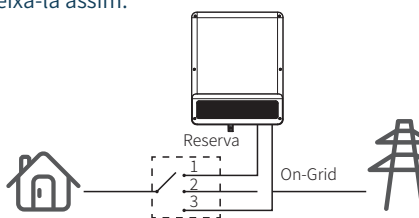

SP�T

Carga Rede

�. A carga de reserva é fornecida do lado de reserva.

�. A carga de reserva é isolada.

�. A carga de reserva é fornecida do lado da rede.

### **Declaração para proteção contra sobrecarga de reserva**

O inversor reiniciará automaticamente quando a proteção contra sobrecarga ocorrer. O tempo de preparação para reiniciar será cada vez mais longo (uma hora no máx.) se a proteção contra sobrecarga se repetir. Siga as etapas abaixo para reiniciar o inversor imediatamente.

- · Diminua a potência da carga de reserva para a limitação máx.
- · No PV Master → Advanced Setting → Clique em "Reset Back-Up Overload History" (Redefinir histórico de sobrecarga de reserva)

### **�.�.� Conexões do Smart Meter e do TC**

O Smart Meter de fase única com 2 TCs é obrigatório para a instalação do sistema BH, utilizado para detectar a tensão da rede e a direção e magnitude da corrente, além de instruir a condição de operação do inversor BH via comunicação RS485.

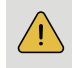

Certifique-se de que os inversores BH e ligados à rede estejam totalmente isolados da energia CA e CC antes de conectar o Smart Meter e o TC

### **Diagrama de conexão de fiação do Smart Meter**

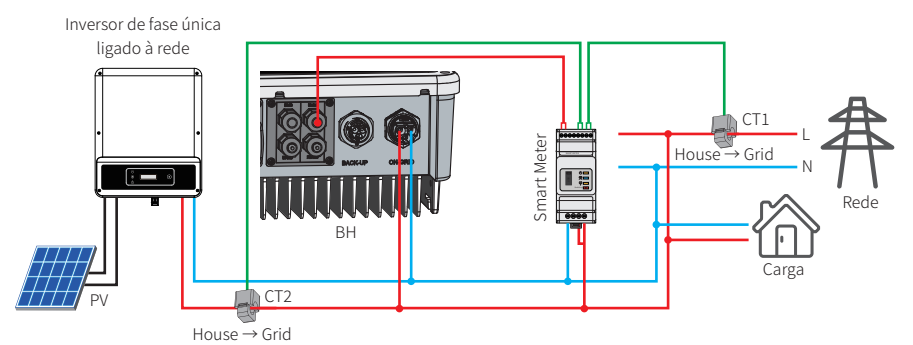

Observação:

- �. O Smart Meter e o TC estão bem configurados, não mude nenhuma definição no Smart Meter.
- �. O TC deve ser conectado na mesma fase com o cabo de alimentação do Smart Meter.
- �. Use o Smart Meter com o TC na caixa do produto.
- 4. O cabo TC tem 3 m como padrão. Ele pode ser estendido para no máximo 5 m.
- �. O cabo de comunicação do Smart Meter (RJ��) está conectado ao inversor (cabo "Para o Smart Meter") e pode ser estendido até no máx. 100 m e deve usar um cabo e plugue RJ45 <u>padrão, conforme o diagrama:</u><br>
a deixá-la assim.

### **Definição detalhada do pino de cada porta na BH**

BMS: a comunicação CAN é configurada por padrão. Se a comunicação 485 for usada, entre em contato com o pós-venda para substituir pela linha de comunicação correspondente.

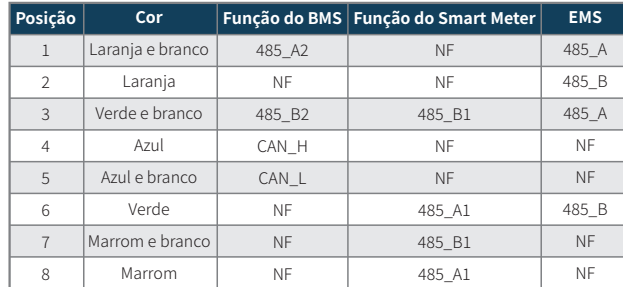

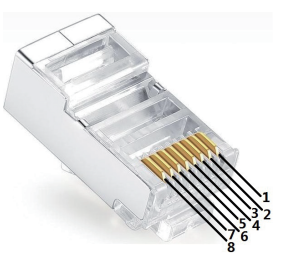

### **Indicações do LED do Smart Meter**

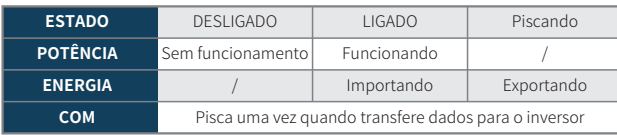

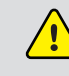

Certifique-se de que o cabo CA esteja totalmente isolado da energia CA antes de conectar o Smart Meter e o TC.

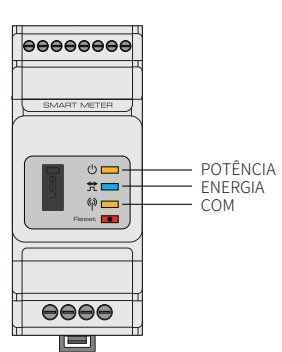

O Smart Meter com TC na caixa do produto é obrigatório para a instalação do sistema BH, utilizado para detectar a tensão da rede e a direção e magnitude da corrente, além de instruir a condição de operação do inversor BH via comunicação RS485.

### Observação:

- �. O Smart Meter com TC está bem configurado, não mude nenhuma definição no Smart Meter.
- �. Um Smart Meter pode ser usado apenas para um inversor BH.
- �. O TC deve ser conectado na mesma direção do TC indicado.

### **Conexão de função antirreversa**

Se o sistema BH (conectado com inversores ligados à rede) exigir a função antirreversa, ele é operacional, mas observe:

- �. Este diagrama é apenas para instalação onde houver requisito de função de limite de exportação de energia.
- �. Para a função antirreversa, também será necessário definir no App PV Master→Advanced Setting→Power Limit.
- �. Este diagrama só é razoável se o inversor ligado à rede tiver função antirreversa própria. E o valor de limitação de energia deve ser definido no inversor ligado à rede.
- 4. Ao usar a função antirreversa, ele comprará cerca de 100 W da rede.

### **Diagrama de conexão conforme abaixo:**

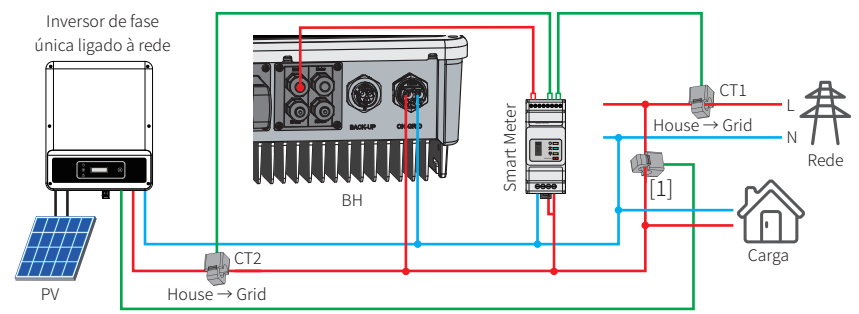

[�] Este cabo é, em tese, uma conexão que suporta a função antirreversa, que pode ser diferente para diferentes inversores ligados à rede.

### **�.� Conexão de desligamento remoto e DRED**

As instalações de DRED (dispositivo de habilitação de resposta à demanda) são unicamente para a Austrália e Nova Zelândia, em conformidade com os requisitos de segurança australianos e neozelandeses. O DRED não é fornecido pelo fabricante.

O desligamento remoto é apenas para as instalações na Europa, em conformidade com os requisitos de segurança da Europa. O dispositivo de desligamento remoto não é fornecido pela GoodWe.

Operações detalhadas são mostradas em seguida:

### **Etapa 1**

Desaparafuse esta placa do inversor.

Observação: o dispositivo DRED deve ser conectado através da "porta DRED",

como mostra a figura.

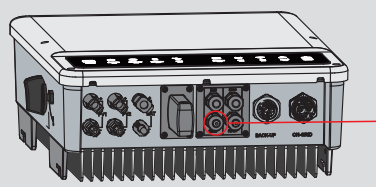

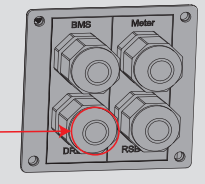

### **Etapa �**

- �. Remova o terminal de � pinos da tomada e desmonte o resistor que está nele.
- 2. Remova o resistor. Deixe o terminal de 6 pinos para a próxima etapa.

Observação: o terminal de � pinos no inversor tem a mesma função do dispositi- $\frac{15}{15}$  vo DRED. Deixe-o no inversor se  $\frac{1}{10}$   $\frac{16}{10}$ não houver nenhum dispositivo externo conectado.

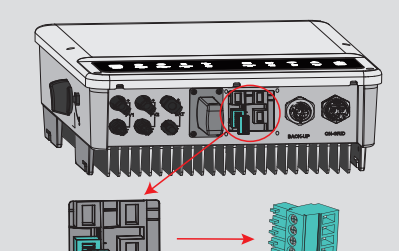

### **Etapa 3-1 para o DRED**

�. Passe o cabo do DRED através da placa. 2. Conecte o cabo DRED no terminal de 6 pinos. Função de cada posição de conexão

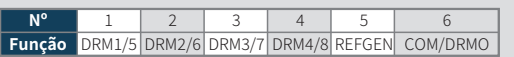

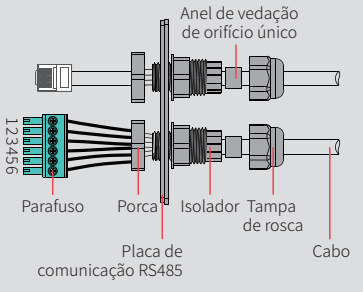

### **Etapa �-� para o desligamento remoto**

�. Passe o cabo através da placa. 2. Fiação dos orifícios nº 5 e 6, respectivamente. Função de cada posição de conexão

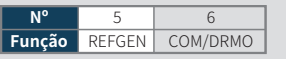

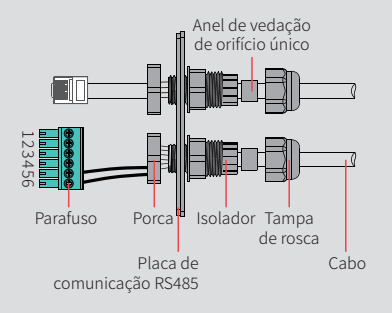

#### Ftana 4

Conecte o terminal à posição certa no inversor.

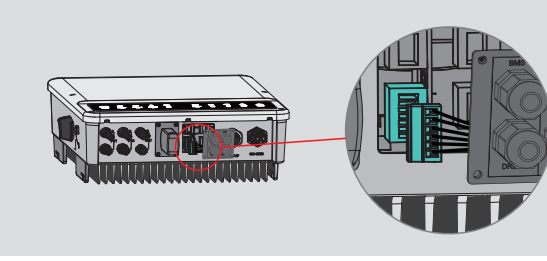

### 2.6 Conexão do alarme de falha no aterramento

O inversor da série BH está em conformidade com a IEC 62109-2 13.9. O LED do indicador de falha na tampa do inversor acenderá e o sistema enviará as informações de falha por e-mail ao cliente.

O inversor deve ser instalado na altura dos olhos para facilitar a manutenção.

### 2.7 Portal SEMS

seu dispositivo PV.

17

O portal SEMS é um sistema de monitoramento online. Após concluir a instalação da conexão da comunicação, acesse www.semsportal.com ou faça o download do app fazendo o escaneamento do código QR para monitorar sua instalação e

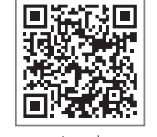

App do<br>Portal SEMS

Entre em contato com a equipe de pós-venda para saber mais sobre a operação do Portal SEMS.

### SISTEMA DE FIAÇÃO PARA INVERSOR DE ARMAZENAMENTO DE ENERGIA HÍBRIDO **DA SÉRIE BH**

Selecione o disjuntor de acordo com a especificação abaixo

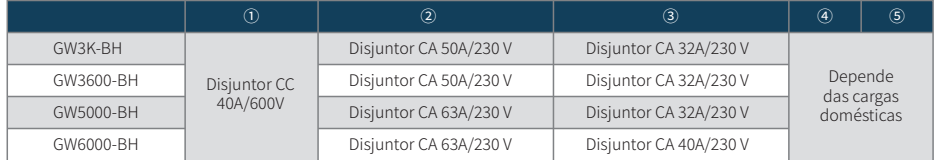

[1] Para baterias com chave conectada, a chave CC externa não é necessária.

- [2] Apenas para a bateria de lítio que tem comunicação BMS.
- [3] A direcão do TC não pode ser conectada ao contrário, siga a direcão "House → Grid" para fazer a conexão

Para o código da rede espanhola, a potência máx. aparente de saída do GW6000-BH é 6 KVA e será inferior a 5 kVA quando exportada para a rede limitada pelo controlador TC e medidor de energia.

Se a instalação de geração a ser conectada à rede de fornecimento tiver mais de 5 kVA de potência em fase única, a conexão da instalação à rede deve ser trifásica com um desequilíbrio entre as fases de menos de 5 kW

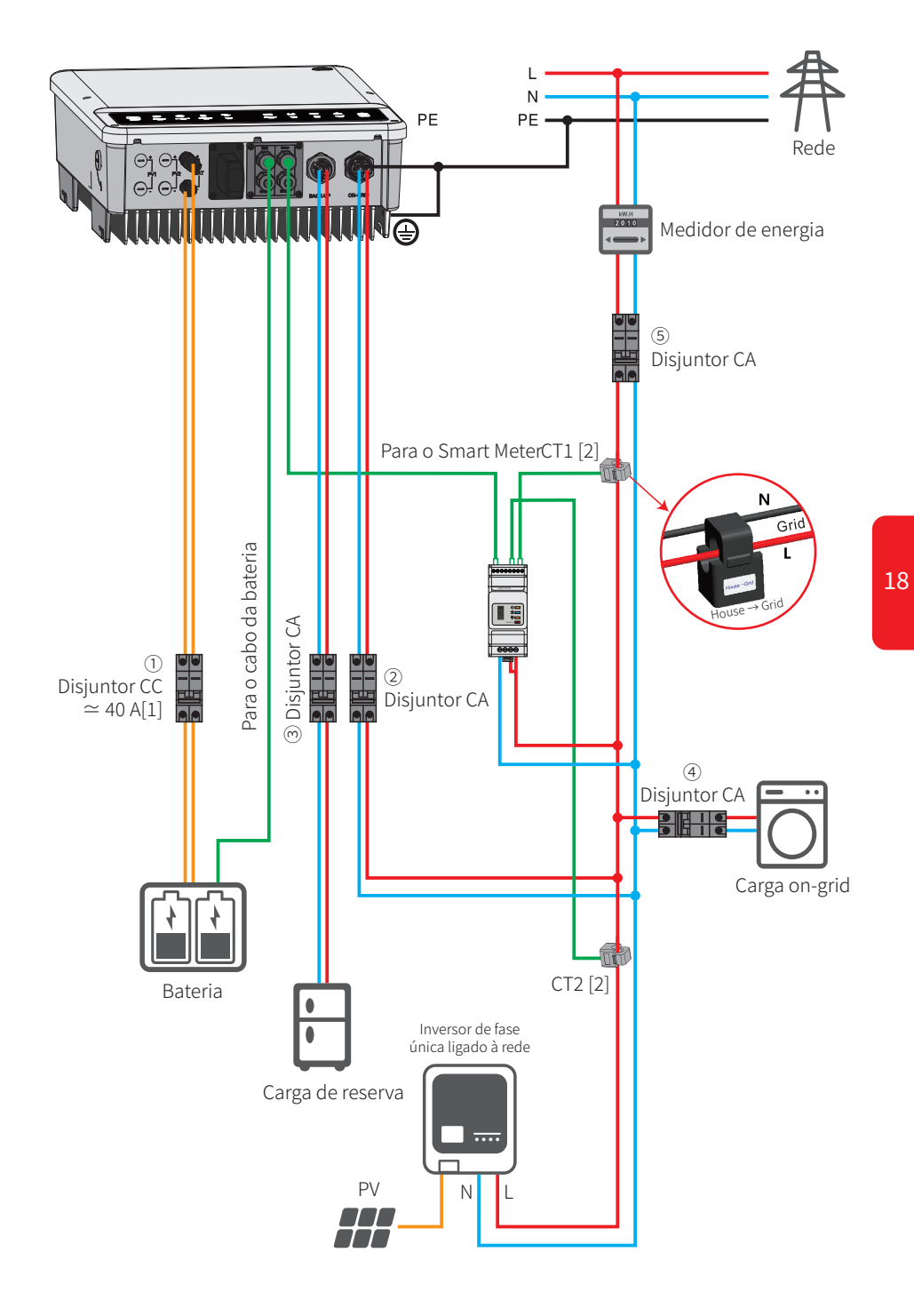

### **Diagramas de conexão do sistema**

### Observação: de acordo com a segurança australiana, o cabo neutro do lado on-grid e do lado de reserva devem ser conectados juntos, caso contrário, a função de reserva não funcionará.

Este diagrama é um exemplo de um aplicativo que se conecta de forma neutra junto com o PE na caixa de distribuição.

Tais como: Austrália, Nova Zelândia, África do Sul, etc. (siga as regulamentações locais de fiação!)

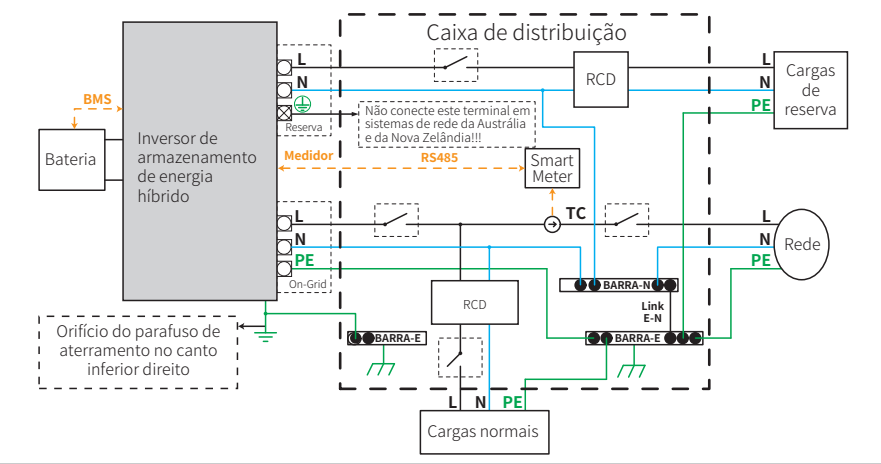

Este diagrama é um exemplo para sistemas de rede sem requisitos especiais para conexão de fiação elétrica.

### Observação: a linha PE de reserva e a barra de aterramento devem ser aterradas de forma adequada e eficaz. Caso contrário, a função de reserva pode ser anormal quando

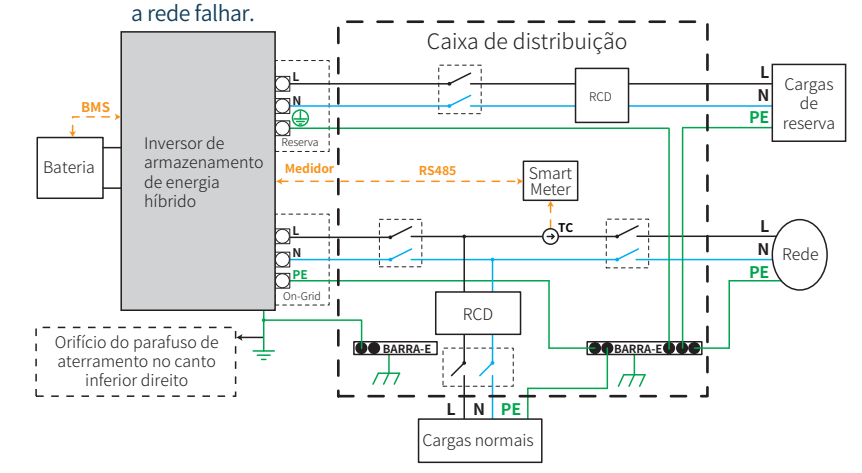

Observação: após o inversor ser instalado e funcionar normalmente quando a rede estiver conectada, desligue a energia da rede para verificar se a função de reserva está normal, o que pode evitar problemas em utilizações subsequentes.

## **�� OPERAÇÃO MANUAL**

### **�.� Configuração Wi-Fi**

Esta parte mostra a configuração na página da Web. Você também pode concluir a configuração com o App PV Master. A configuração Wi-Fi é absolutamente necessária para monitoramento e manutenção online.

#### **Preparação:**

�. O inversor deve ser alimentado por bateria ou rede elétrica.

�. É necessário um roteador com acesso disponível à Internet no site www.semsportal.com.

#### Etapa 1

�. Conecte o Solar-WiFi\* ao seu PC ou smartphone (\* o nome dele tem os últimos � caracteres do número de série do inversor).

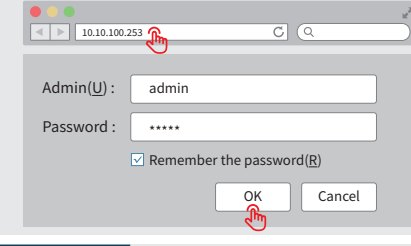

2. Abra o navegador e inicie sessão em 10.10.100.253 -Admin (usuário): admin; Senha: admin.

�. Depois clique em "OK".

**Device information** Firmware version MAC address Wireless AP mode **SSID** IP address Wireless STA mode Router SSID Encryption method **Encryption algorith** Router Passowrd

**minute.**

**SSID** WiFi\_Burn-in WiFi\_Burn-in WiFi\_Burn-in WiFi\_Burn-in�

 $\Omega$ 

�. Clique em "Start Setup" (Iniciar configuração) para selecionar seu roteador. �. Em seguida, clique em "Next" (Avançar).

**Cannot join the network, may be caused by:**

**No router / weak WiFi signal / password is not correct**

**Please select you current wireless network**

**AUTH/ENCRY** WPAPSKWPA2PSK/TKIPAES WPAPSKWPA�PSK/TKIPAES WPAPSKWPA�PSK/TKIPAES WPAPSKWPA�PSK/TKIPAES

**Help: Wizard will help you to complete setting with one** 

**Help:** When RSSI of the selected Wi-Fi network is lower than 15%, the connection may be unstable.Please select other available network or shorten the distance between the device and router. If you wireless router does not broadcast SSID, please click "Next" and add a wireless network manually.

1.6.9.3.38.2.1.38 60:C5:A8:60:33:E1 **Enable** Solar-WiFi 10.10.100.253 **Disable** WiFi\_Bum-in WAP/WAP2-PSK **AES** WiFi\_Bum-in

Start Setup

**Channel** � �  $\mathbf{1}$  $\mathbf{1}$ 

Refresh

**RSSI** 66  $\overline{100}$  $70$ 72

Back Next

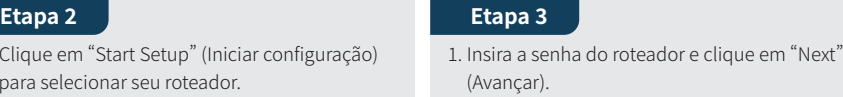

�. Clique em "Complete" (Concluir).

**Add wireless network manually**

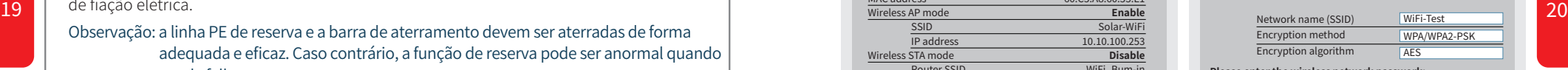

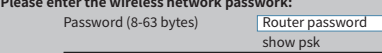

**Note:** Case sensitive for SSID and password, Please make sure all parameters of wireless network are matched with router, including password.

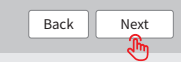

### Observação:

se o módulo Wi-Fi falhar ao se conectar à rede depois de inserir as senhas corretas, pode ser que haja caracteres especiais incompatíveis com o módulo nas senhas de hotspot.

#### **Save success!**

Click "Complete", the current configuration will take effect after restart.

If you still neet to configure the other pages of information, please go to complete your required configuration.

Configuration is completed, you can log on the Management page to restart device by Click on "OK" button.

Confirm to complete?

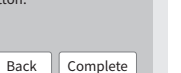

### Observação:

- �. Certifique-se de que a senha, método/algoritmo de criptografia sejam os mesmos do roteador.
- �. Se tudo estiver certo, o LED do Wi-Fi no inversor mudará de piscar duas vezes para quatro vezes e, em seguida, para o status constante, o que significa que o Wi-Fi se conectou ao servidor com êxito.
- �. A configuração do Wi-Fi também pode ser feita no App PV Master. Para obter detalhes, verifique no App PV Master.

### **Comunicação por Wi-Fi**

Reiniciar o Wi-Fi significa reiniciar o módulo Wi-Fi. A configuração do Wi-Fi será reprocessada e salva automaticamente. Recarregar o Wi-Fi significa configurar o módulo Wi-Fi de volta à configuração padrão de fábrica.

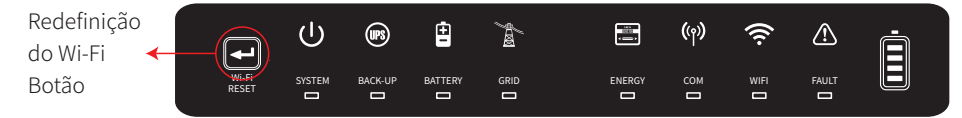

### **Redefinição do Wi-Fi**

Pressione rapidamente o botão de redefinição. O LED do Wi-Fi piscará por alguns segundos.

**Recarregamento do Wi-Fi**

Pressione longamente o botão de redefinição (mais de 3 s). O LED do Wi-Fi piscará duas vezes até nova configuração do Wi-Fi.

### Observação:

As funções de redefinição e recarregamento do Wi-Fi devem ser usadas apenas quando:

�. O Wi-Fi perde a conexão com a Internet ou não pode se conectar ao App PV Master com êxito.

�. Não é possível encontrar o "sinal do Solar-WiFi" ou outros problemas de configuração de Wi-Fi. �. Não use esse botão se o monitoramento do Wi-Fi estiver funcionando bem.

### **�.� App PV Master**

O PV Master é um aplicativo de monitoramento/configuração para inversores de armazenamento de energia híbridos, usado em smartphones ou tablets 21 para os sistemas Android e iOS. As funções principais são as seguintes:<br>
a para os sistemas Android e iOS. As funções principais são as seguintes:

- �. Editar a configuração do sistema para fazer o sistema funcionar de acordo com as necessidades do cliente.
- �. Monitoramento e verificação do desempenho do sistema híbrido.
- �. Configuração Wi-Fi.

Faça o download do App PV Master no Google Play Store ou na Apple App Store. Você também pode fazer o download do app escaneando o código QR localizado na capa de trás deste manual do usuário.

Faça o download das "Instruções de operação do PV Master" em www.goodwe.com

### **�.� Função de teste automático do CEI**

A função de teste automático PV do CEI está integrada no App PV Master para os requisitos de segurança da Itália. Para obter instruções detalhadas desta função, consulte as "Instruções de operação do PV Master".

#### $\bullet$   $=$ VIRGIN  $\tau$  **AND AND A ROOM** www.hutzsas678 Safety Country English Battery Type Battery Operation Model Normal CT connection Meter Communication Status BMS Communication Status Alarm warning Back-Up Switch On Anti-Reverse Function Switch Off

### **�� OUTROS**

### **�.� Resolução de problemas**

### Verificação antes de acionar a energia CA

- **· Conexão da bateria:** confirme a conexão entre BH e a bateria: polaridades (+/-) não invertidas, consulte a Fig. 33.
- **· Conexão on-grid e de reserva:** confirme se a rede está conectada à rede elétrica e a reserva às cargas: polaridade (+/-) em sequência não invertida, consulte a Fig. 34.
- **· Conexão do Smart Meter e do TC:** certifique-se de que o Smart Meter e o TC estejam conectados entre as cargas da casa e a rede e siga o sinal de direção do Smart Meter no TC. Consulte a Fig. 35.

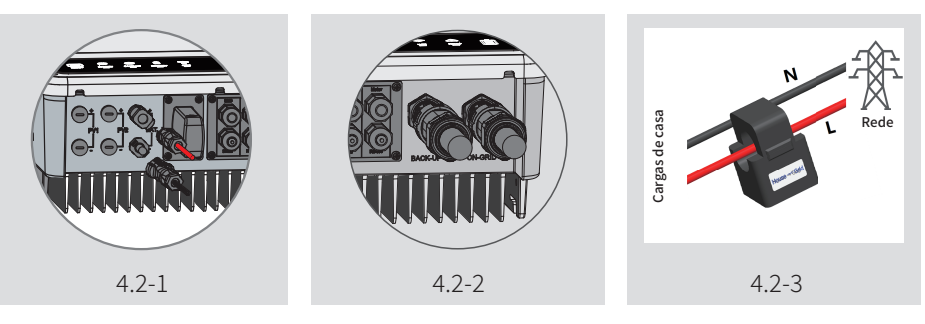

### Verificar ao iniciar o BH e ligar a energia CA

### **Definições da bateria, comunicação BMS e país de segurança:**

Depois de conectar o Solar-WiFi\* (\*O sinal Wi-Fi tem os últimos � caracteres do número de série do inversor), verifique em "Param" do App PV Master para garantir que o tipo de bateria é o mesmo que você instalou e a configuração "Safety Country" (País de segurança) está correta. Defina-a corretamente em "Set" (Definir) se ela não estiver correta.

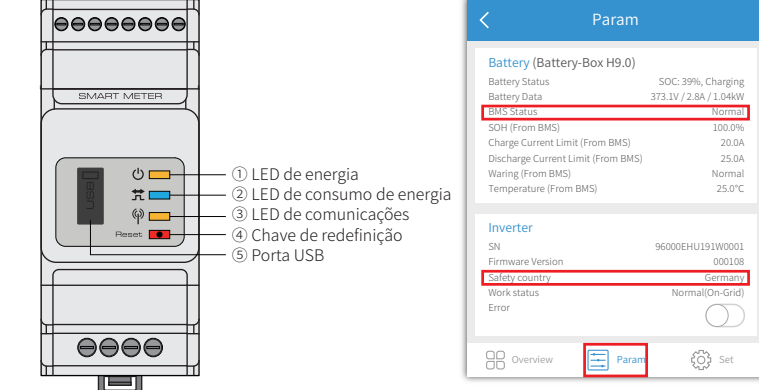

Observação: para baterias de lítio compatíveis, o estado BMS exibirá "Normal" após selecionar a empresa correta da bateria.

### **Grandes flutuações de energia na carga ou descarga da bateria: Solução:**

Verifique se há flutuação na potência da carga.

### **A bateria não carrega:**

### **Solução:**

- �. Certifique-se de que a comunicação BMS está OK no PV Master.
- �. Verifique se o TC está conectado na posição e na direção corretas de acordo com o manual do usuário página 15.

### Perguntas e respostas

### **Sobre a configuração do Wi-Fi**

### **P: Por que eu não encontro o sinal de Solar-WiFi\* em dispositivos móveis?**

R: Normalmente, o sinal do Solar-WiFi\* pode ser buscado imediatamente após o inversor ter iniciado. Mas o sinal do Solar-WiFi desaparecerá quando o BH se conectar à Internet. Se forem necessárias mudanças nas definições, conecte ao roteador. Se você não conseguir encontrar o sinal de Wi-Fi ou se conectar ao roteador, tente recarregar o Wi-Fi (consulte "3.1 Configuração de Wi-Fi").

### **P: Por que eu não consigo conectar o sinal do Solar-WiFi\* ao meu telefone?**

R: O módulo Wi-Fi só pode se conectar a um dispositivo de cada vez. Se o sinal já estiver conectado a outro dispositivo no momento por algum motivo, você não poderá se conectar ao sinal.

### **P: Por que o módulo Wi-Fi não consegue se conectar à rede depois que escolho o hotspot de roteador e digito as senhas corretas?**

R: Pode ser que haja caracteres especiais incompatíveis com o módulo nas senhas do hotspot. Modifique a senha para que tenha apenas números ou letras maiúsculas/minúsculas.

### **Sobre a operação da bateria**

### **P: Por que a bateria não descarrega quando a rede não está disponível, mas descarrega normalmente quando ela está?**

R: No App, a saída off-grid e a função de reserva devem ser ligadas para forçar a descarga da bateria no modo off-grid.

### **P: Por que não há saída no lado de reserva?**

R: Para o fornecimento de reserva, a configuração "Back-Up Supply" (Fornecimento de reserva) no aplicativo PV Master deve estar ligada. No modo off-grid ou quando a energia da rede estiver desconectada, a função "Off-Grid Output Switch" (Interruptor de saída off-grid) também deve estar ligada.

Observação: ao ligar a função "Off-Grid Output Switch" (Interruptor de saída off-grid), não reinicie o inversor ou a bateria, caso contrário, a função será desligada automaticamente.

### **P: No Portal, por que o SOC da bateria deu um salto repentino de até ��%?**

R: Isso normalmente acontece quando a comunicação BMS falha no lítio. Se a bateria entrar em carga flutuante, o SOC será compulsivamente redefinido para 95%.

### P: Por que a bateria não pode ser totalmente carregada em 100%?

R: A bateria parará de carregar quando a tensão da bateria atingir a tensão de carga definida no APP PV Master.

### **P: Por que o disjuntor da bateria sempre desarma na inicialização (bateria de lítio)?**

- R: O disjuntor da bateria de lítio normalmente desarma pelos seguintes motivos:
- �. Falha na comunicação BMS.
- �. O SOC da bateria é muito baixo, a bateria desarma para se proteger.
- �. Um corte elétrico aconteceu no lado da conexão da bateria. Ou por outros motivos, entre em contato com o pós-venda para obter detalhes.

### **P: Qual bateria eu devo usar para o BH?**

R: Para o inversor da série BH, é possível a conexão a baterias de lítio que tenham compatibilidade com inversores da série BH com tensão nominal de 85 V a 450 V. As baterias de lítio compatíveis podem ser vistas na lista de baterias no APP PV Master.

### **Sobre a operação e o monitoramento do PV Master**

### **P: Por que eu não posso salvar definições no App PV Master?**

R: Pode ser causado pela perda de conexão com o Solar-WiFi\*.

- 23 R: Pode ser que haja caracteres especiais incompatíveis com o módulo nas senhas do hotspot. Na contra de la Certifique-se de ja ter conectado ao Solar-WiFi\* (verifique se não há outros dispositivos 24 conectados) ou ao roteador (se o Solar-WiFi\* for conectado ao roteador). A página inicial do APP mostra bem a conexão.
	- �. Certifique-se de reiniciar o inversor �� minutos após mudar as definições, pois o inversor salvará as definições a cada 10 minutos no modo normal. Recomendamos mudar os parâmetros de definição quando o inversor estiver no modo de espera.

### **P: Por que os dados exibidos na página inicial são diferentes da página de parâmetros, como carga/descarga, valor PV, valor de carga ou valor da rede?**

R: A frequência de atualização de dados é diferente, portanto, haverá uma inconformidade de dados entre as diferentes páginas do app, bem como entre estas no portal e no app.

### **P: Algumas colunas mostram ND, como a SOH da bateria, etc. Por que isso acontece?**

R: ND significa que o aplicativo não recebe dados do inversor ou servidor, por causa de problemas de comunicação, como comunicação da bateria e comunicação entre o inversor e o App.

### **Sobre o Smart Meter e a função de limite de energia**

### **P: Como ativar a função de limite de energia de saída?**

R: Para o sistema BH, a função pode ser realizada por:

- �. Verifique se a conexão e a comunicação do Smart Meter estão bem.
- �. Ligue a função de limite de energia de exportação e defina a energia de saída máx. para a rede no App.
- Observação: mesmo se o limite de energia de saída estiver definido como � W, ainda pode haver um desvio de um máx. de 100 W ao exportar para a rede.
- **P: Por que ainda há energia sendo exportada para a rede depois de definir o limite de**  energia como 0 W?
- R: O limite de exportação pode, em tese, ser de 0 W, mas haverá um desvio de cerca de 50-100 W para o sistema BH.
- **P: Posso usar um medidor de outra marca no lugar do Smart Meter no sistema BH ou alterar algumas configurações do Smart Meter?**
- R: Não, porque o protocolo de comunicação é integrado no inversor e no Smart Meter. Outras marcas de medidor não conseguirão a comunicação. Além disso qualquer mudança na definição manual pode causar falha na comunicação do medidor.

### **P: Qual é a corrente máxima permitida para a passagem pelo TC e pelo Smart Meter?**

R: A corrente máx. para o TC é de 120 A.

#### **Outras perguntas**

### **P: Há um modo rápido de fazer o sistema funcionar?**

R: Se quiser saber a maneira mais curta, consulte as "Instruções para instalação rápida BH" e a "Instruções do App PV Master".

#### **P: Qual tipo de carga eu uso para conectar no lado de reserva?**

R: Consulte "�.�.� Conexão on-grid e de reserva: Declaração para proteção contra sobrecarga de reserva".

### **P: A garantia do inversor seguirá valendo se, por alguma condição especial, não pudermos seguir ���% à risca as instruções do manual do usuário na instalação ou operação?**

R: Normalmente, ainda fornecemos suporte técnico para problemas causados pelo não cumprimento das instruções do manual do usuário, entretanto não podemos garantir substituição ou devoluções. Portanto, se houver alguma condição especial em que você não consiga seguir 100% as instruções, entre em contato com o pós-venda para obter sugestões.

### **�.� Isenção de responsabilidade**

Os inversores da série BH são transportados, usados e operados sob condições ambientais e elétricas. O fabricante tem o direito de não fornecer manutenção ou assistência de pós-venda sob as seguintes condições:

- · O inversor foi danificado durante a transferência.
- · O ano de garantia do inversor expirou e uma garantia estendida não foi comprada.
- · O inversor foi instalado, recondicionado ou operado de maneira inadequada sem a autorização do fabricante.
- · O inversor foi instalado ou usado sob as condições ambientais ou técnicas inadequadas mencionadas neste manual do usuário sem autorização do fabricante.
- · A instalação ou a configuração do inversor não segue os requisitos mencionados neste manual do usuário.
- · O inversor foi instalado ou operado de modo contrário aos requisitos ou avisos mencionados neste manual do usuário.
- · O inversor foi quebrado ou danificado por um evento de força maior, como um raio, terremoto, incidente com incêndio, tempestade, erupção vulcânica, etc.
- · O inversor foi desmontado, alterado ou atualizado no software ou hardware sem a autorização do fabricante.
- · O inversor foi instalado, usado ou operado contra qualquer item relacionado nas políticas ou regulamentações locais ou internacionais.
- · Quaisquer baterias, cargas ou outros dispositivos não compatíveis conectados a um sistema BH.

### Observação:

O fabricante deterá o direito de explicar todo o conteúdo neste manual do usuário. Para garantir o IP��, o inversor deve ser bem vedado; instale os inversores até um dia após retirá-los da embalagem; caso contrário, vede todos os terminais/orifícios não utilizados; terminais/orifí-25 P: Ha um modo rapido de fazer o sistema funcionar : a confirme se não há risco de entrada de la confirme se não há risco de entrada de la confirme se não há risco de entrada de la confirme se não há risco de entrada de água ou poeira nos terminais/orifícios.

#### **Manutenção**

O inversor exige manutenção periódica, os detalhes são mostrados abaixo:

- · Certifique-se de que o inversor esteja totalmente isolado de toda energia CC e CA por, pelo menos, � minutos antes da manutenção.
- · Dissipador de calor: use uma toalha limpa para limpar o dissipador de calor uma vez por ano.
- · Torque: use uma chave de torque para apertar a conexão da fiação CA e CC uma vez por ano.
- · Disjuntor CC: verifique o disjuntor CC regularmente e ative-o 10 vezes consecutivas uma vez por ano.
- · A operação do disjuntor CC limpará os contatos e estenderá a vida útil do disjuntor CC.
- · Placa à prova d'água: uma vez por ano, verifique se a placa à prova d'água do RS��� e outras peças foram substituídas.

### **�.� Mensagens de erro**

As mensagens de erro abaixo serão exibidas no App PV Master ou informadas por e-mail se o erro realmente acontecer.

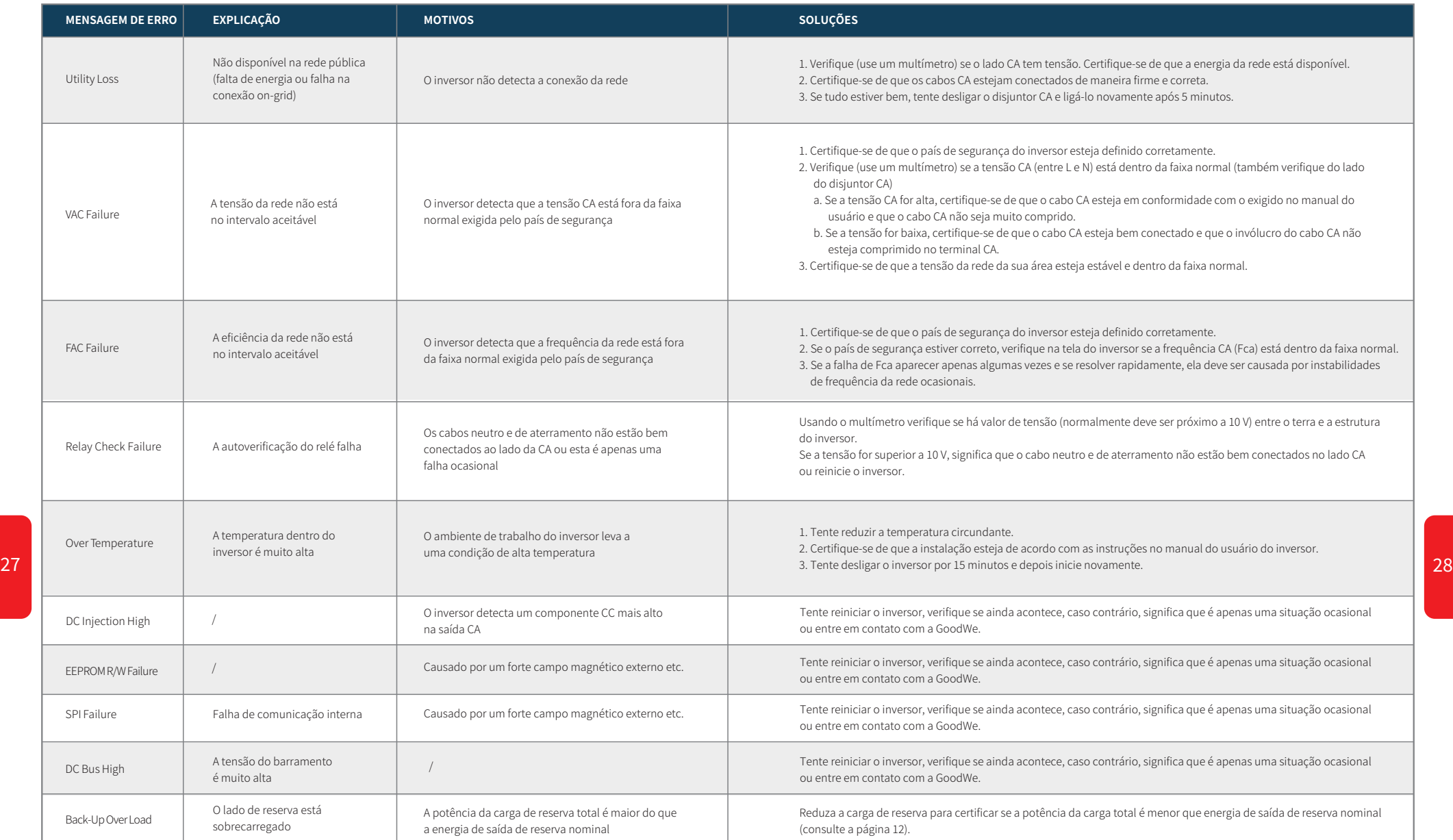

OBSERVAÇÃO: todos os erros de bateria acontecem apenas na bateria de lítio com comunicação BMS.

## **4.4 PARÂMETROS E CERTIFICADOS TÉCNICOS**

29

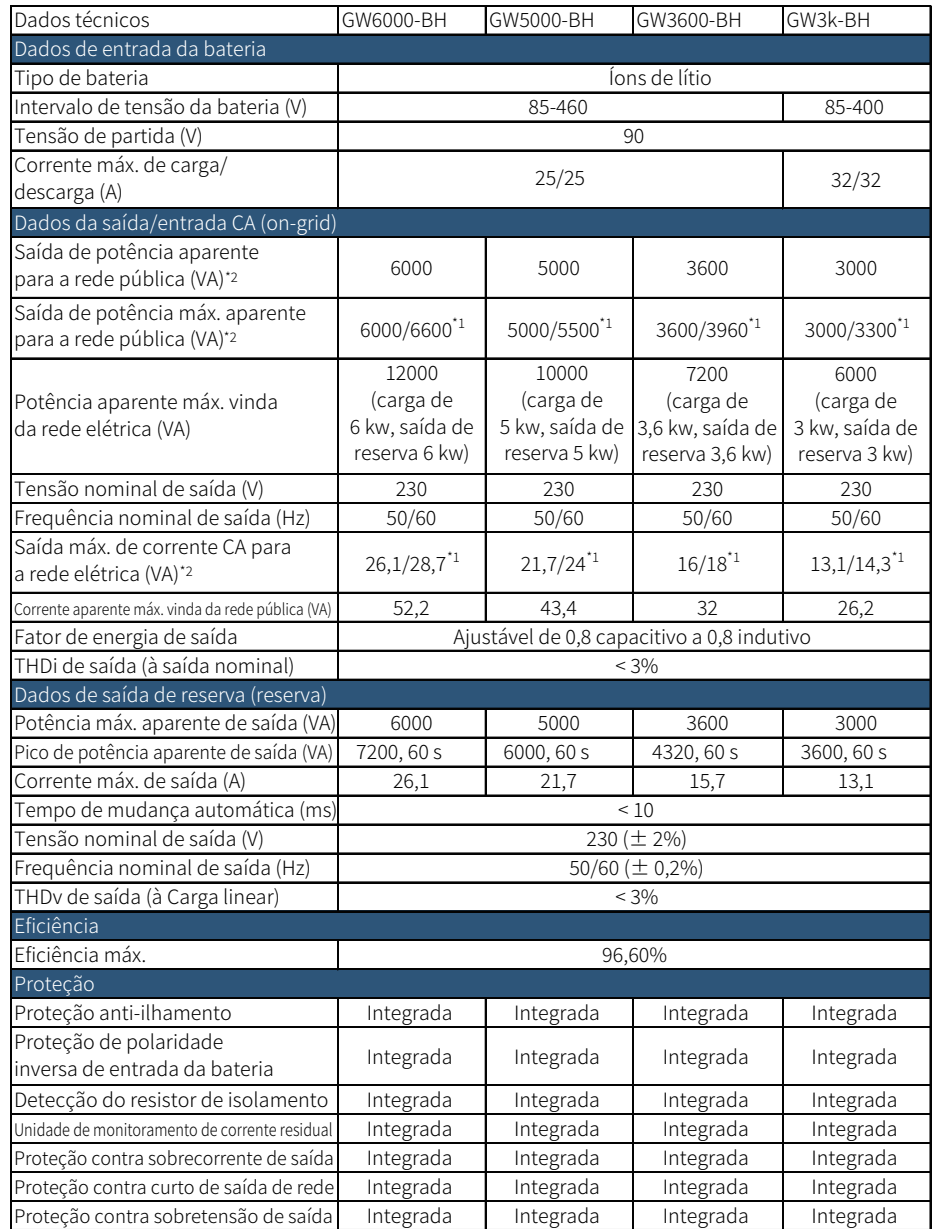

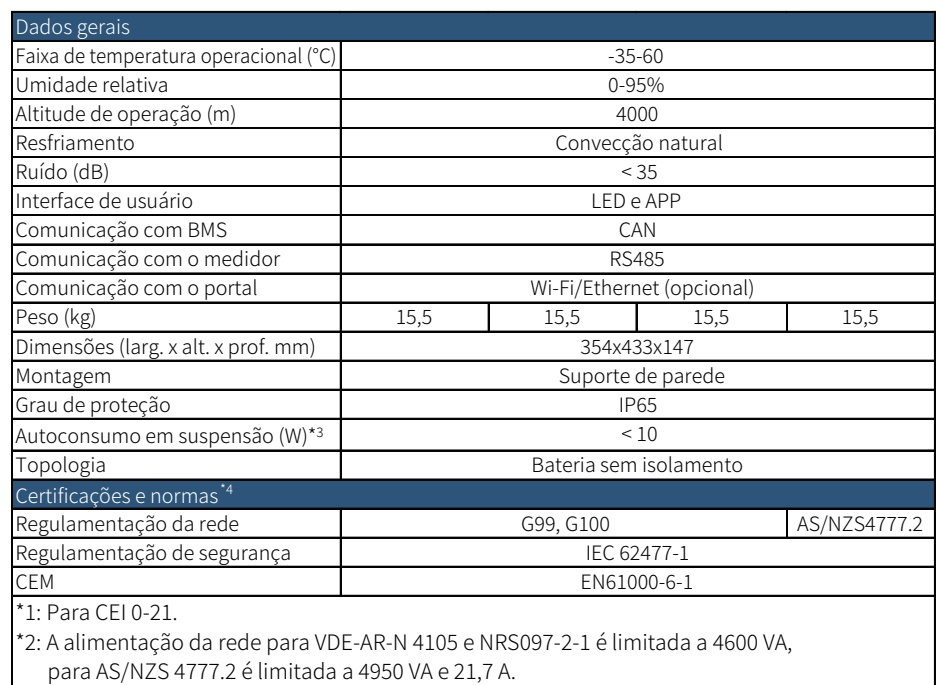

\*3: Sem saída de reserva.

\*4: Não estão listadas todas as certificações e normas. Verifique o site oficial para obter detalhes.

### 4.5 Outro teste

Para os requisitos australianos, no teste THDi, a Zref deve ser adicionada entre o inversor e as linhas principais.

RA, XA para o condutor da linha

RN, XN para o condutor neutro

Zref:

RA=0, 24; XA=j0,15 a 50Hz;

RN=0, 16; XN=j0,10 a 50Hz

### **�.� Lista de verificação rápida para evitar perigos**

- �. O inversor não pode ser instalado próximo a equipamentos inflamáveis, explosivos ou eletromagnéticos potentes, consulte "2.3.1 Seleção do local de montagem".
- �. Lembre-se de que este inversor é pesado! Tenha cuidado ao retirá-lo da embalagem, consulte "2.3.2 Montagem".
- �. Certifique-se de que o disjuntor da bateria esteja desligado e a tensão nominal da bateria atenda às especificações da série BH antes de conectar a bateria ao inversor e certifique-se de que o inversor esteja totalmente isolado de energia FV e CA, consulte "2.4 Conexão de fiação elétrica".
- �. Certifique-se de que o inversor está totalmente isolado de qualquer energia CC ou CA antes de conectar o cabo CA, consulte "2.4.2 Conexão on-grid e de reserva".
- �. Certifique-se de que o cabo CA esteja totalmente isolado da energia CA antes de conectar o Smart Meter e o TC, consulte "2.4.3 Conexões do Smart Meter e do TC".

### **Apêndice de definição da categoria de proteção**

### Definição da categoria de sobretensão

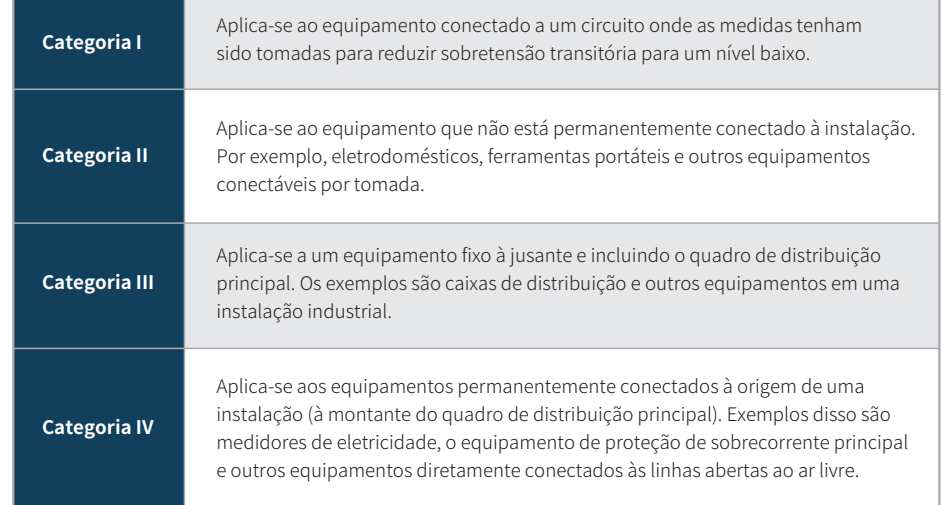

### Definição da categoria de localização de umidade

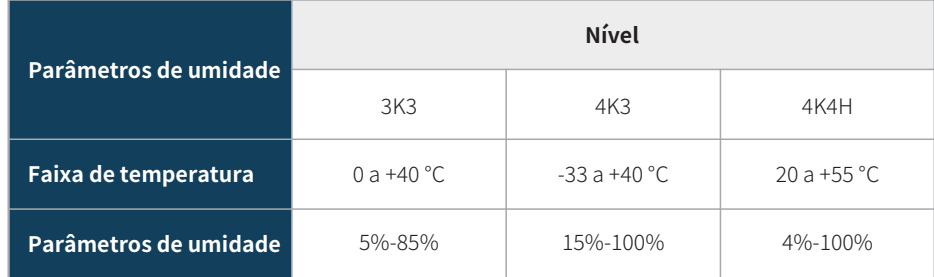

### Definição da categoria de ambiente

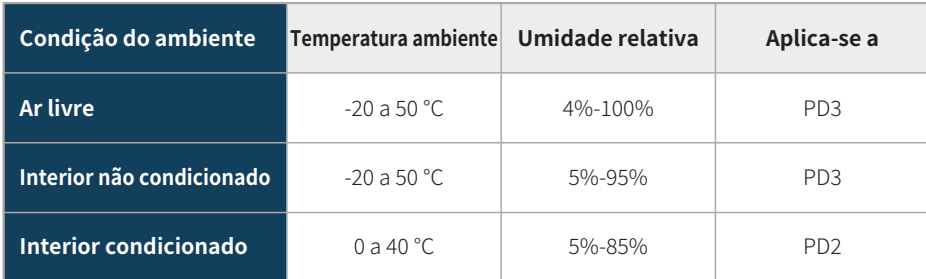

### Definição de Grau de Poluição

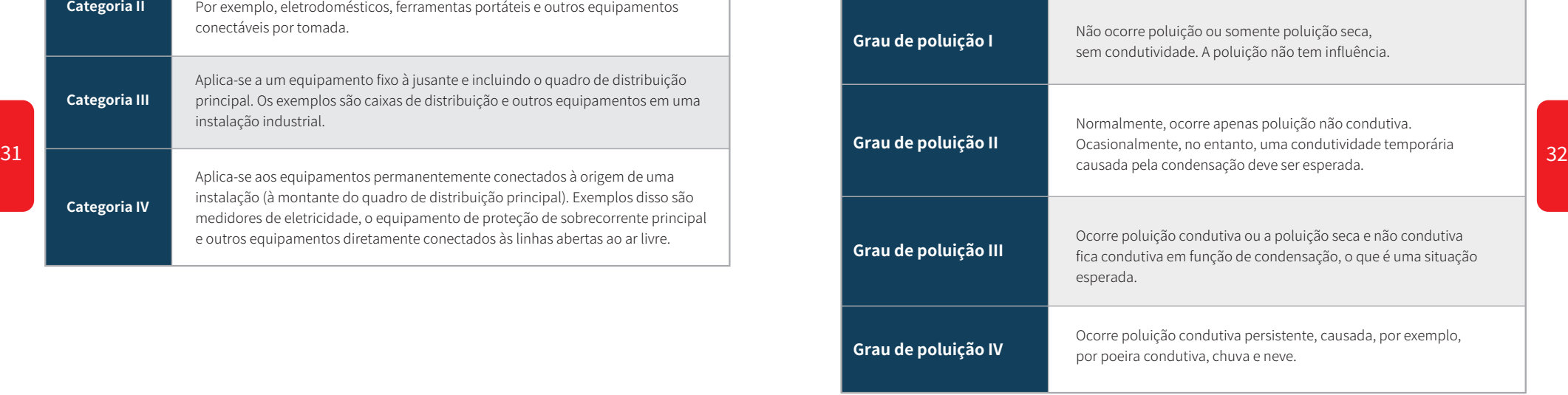